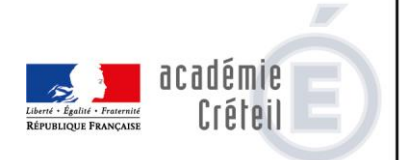

## **Procédure de signalement informatisé**

- 1/ Se connecter sur l'extranet à l'adresse suivante :<http://extranet.dsden93.ac-creteil.fr/ia93/>
- 2/ Une fois authentifié, cliquez sur le lien « Liens spécifiques à votre mission ou service » dans la colonne de gauche puis sur le lien « signalement d'incidents »
- 3/ Après quelques secondes de chargement de la base des établissements, le formulaire de signalement s'ouvre. Vous circulerez entre les champs à l'aide de la touche «TAB» ou de la souris.
- 4/ La saisie du RNE renseignera automatiquement les coordonnées de l'établissement quand vous changerez de champ.
- 5/ Poursuivre la saisie

Observations sur certains champs :

**Lieux des faits** : ce champ est important pour une exploitation statistique mais également pour d'éventuelles suites pénales. Pour l'instant, il n'est pas possible de saisir plusieurs lieux en cas d'incident qui se déplace. Vous saisirez le lieu qui vous semble le plus approprié.

## **Destinataires** :

- Quand vous validerez la fiche en fin de saisie, elle sera automatiquement adressée à la DSDEN (et à l'IEN pour le 1<sup>er</sup> degré).
- Si vous cochez la case Parquet, la fiche sera adressée également au parquet des mineurs.
- Si vous cochez la case DTSP, elle sera adressée également à la direction territoriale de la sécurité de proximité mais aussi au commissariat dont l'adresse électronique apparaîtra alors.

**Victimes et Auteurs :** un espace est réservé si vous souhaitez signaler plusieurs auteurs ou plusieurs victimes. La saisie dans ces champs n'est soumise à aucune contrainte.

**Echelle de gravité :** contrairement à la fiche papier où vous deviez indiquer un indice de gravité par types de violence (de 1 : Mérite d'être signalé à 4 : Gravité exceptionnelle), vous indiquerez ici un indice de gravité global concernant l'ensemble de l'incident signalé.

## **Descriptions des faits. Observations et commentaires :**

Dans la description des faits, tentez d'apporter des éléments qui ne soient pas redondants avec les cases que vous venez de cocher. N'hésitez pas à donner votre appréciation sur l'incident. Le nombre de caractères est libre.

## **Conséquences supposées dans l'établissement :**

Cette nouvelle case doit permettre d'évaluer l'impact de l'incident sur la communauté éducative. Vous la remplirez en tant que de besoin. Le nombre de caractères est libre.

**Autres champs :** La saisie n'est soumise à aucune contrainte.

- 6/ Cliquer sur Valider pour envoyer la fiche aux destinataires précédemment choisis. Cliquer sur Effacer pour effacer l'ensemble de la fiche.
- 7/ Vous pouvez imprimer la fiche en cliquant sur l'icône apparaissant en bas de la fiche.